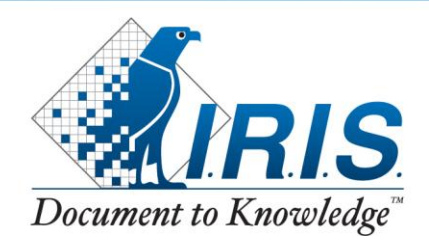

# **How do I get a software key?**

### **(Only applicable to Corporate and downloaded software.)**

PRODUCTS & TECHNOLOGIES

#### **1. When prompted by the software, insert your serial number\*, and then click OK.**

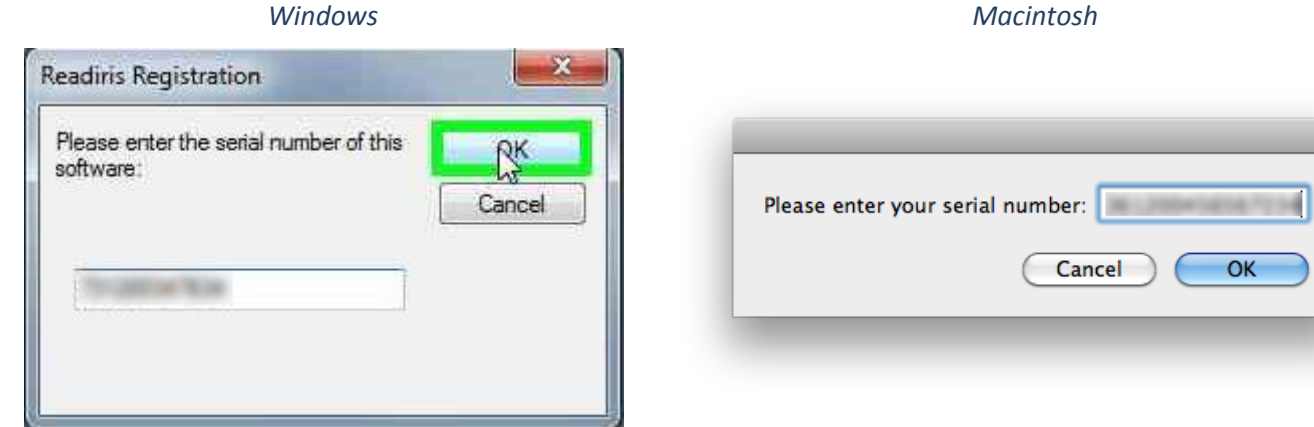

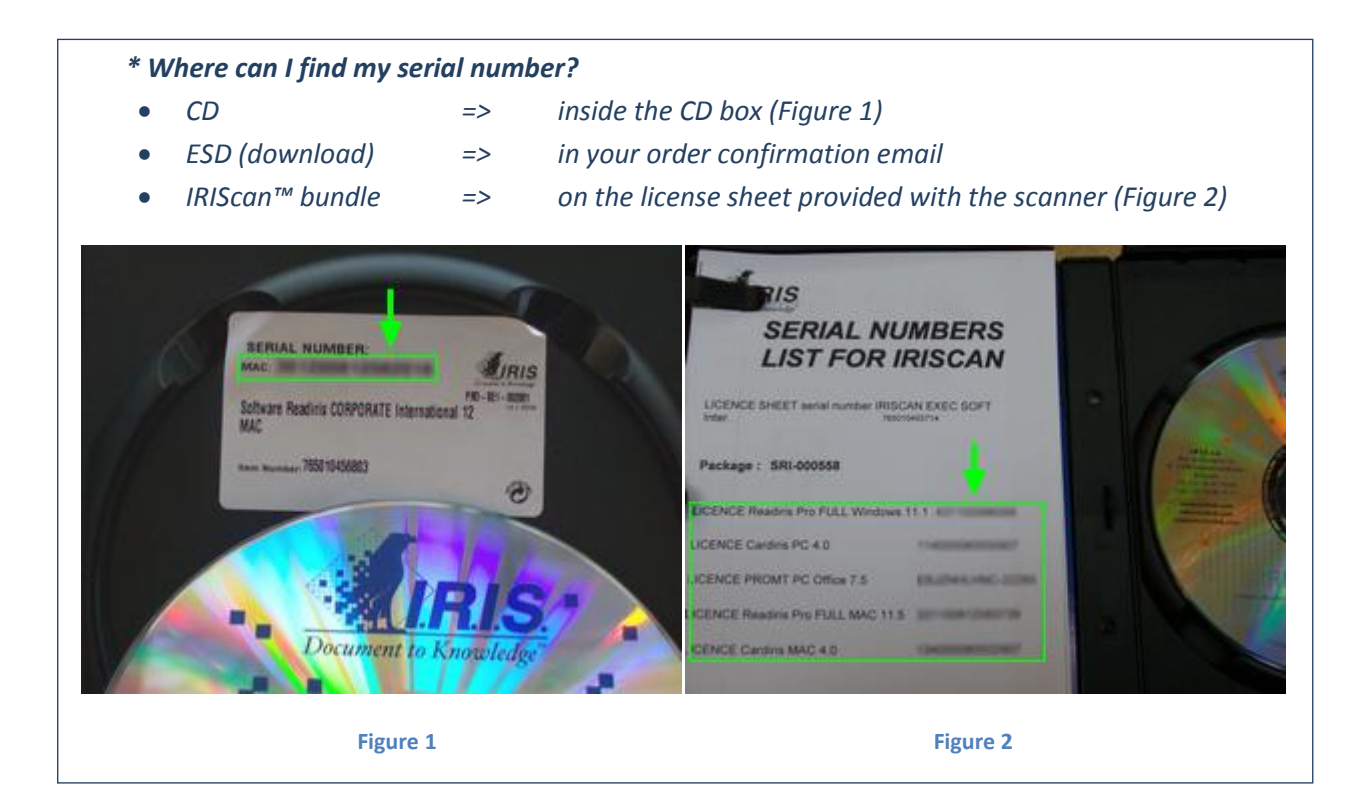

#### **2. Click on Registration Wizard… / Register on the Internet**

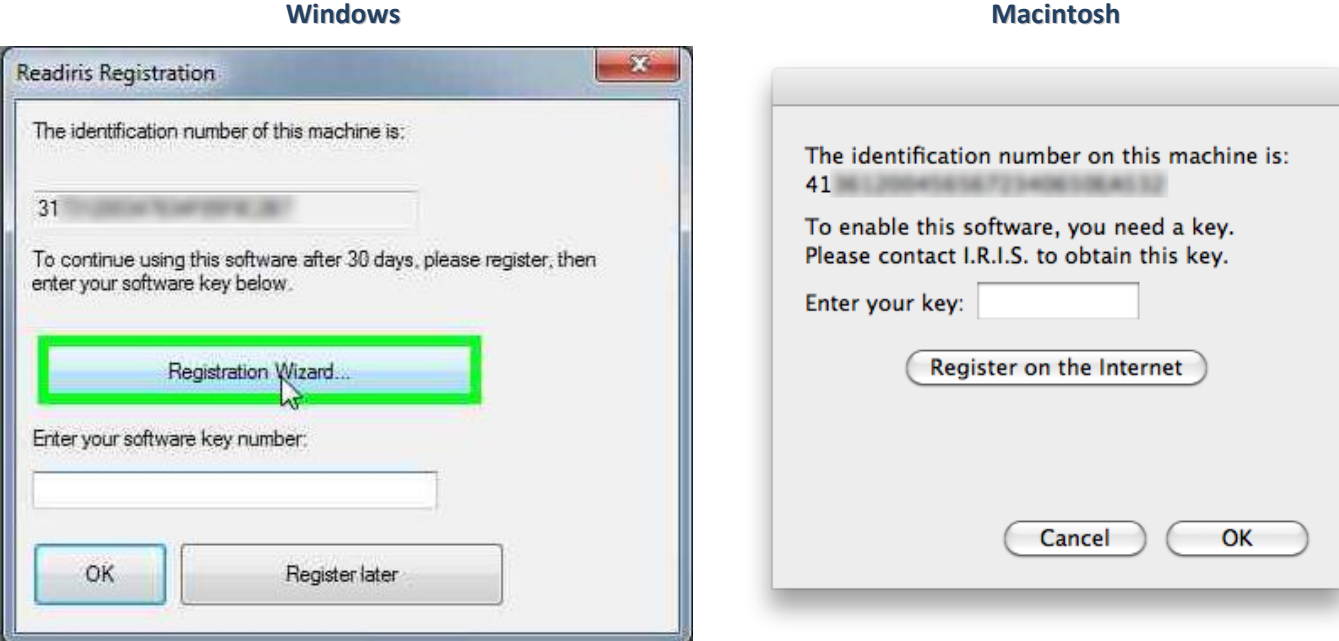

#### **3. Make sure you have a working internet connection, and then click Connect.**

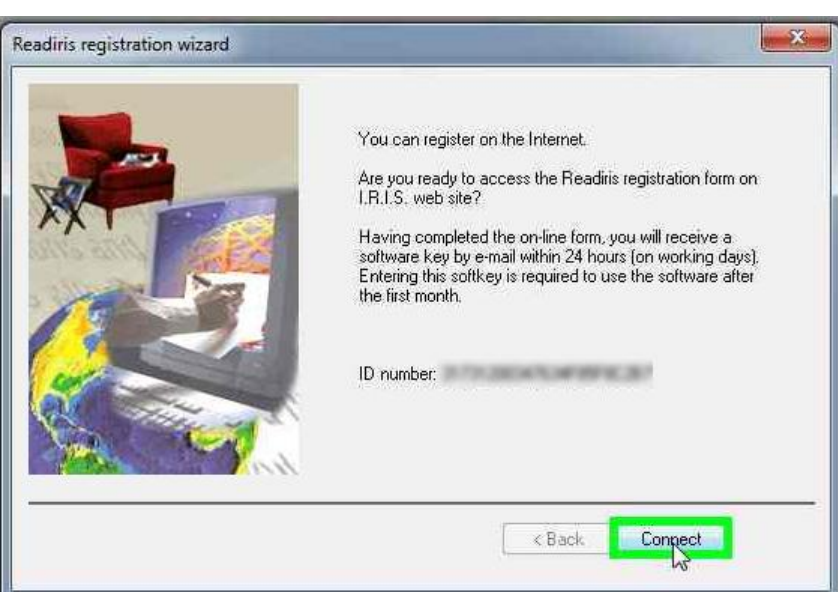

#### *Windows only*

**4. Fill in the web form with a valid email address and ID. Submit it. You will receive your key by email within the next few minutes.**

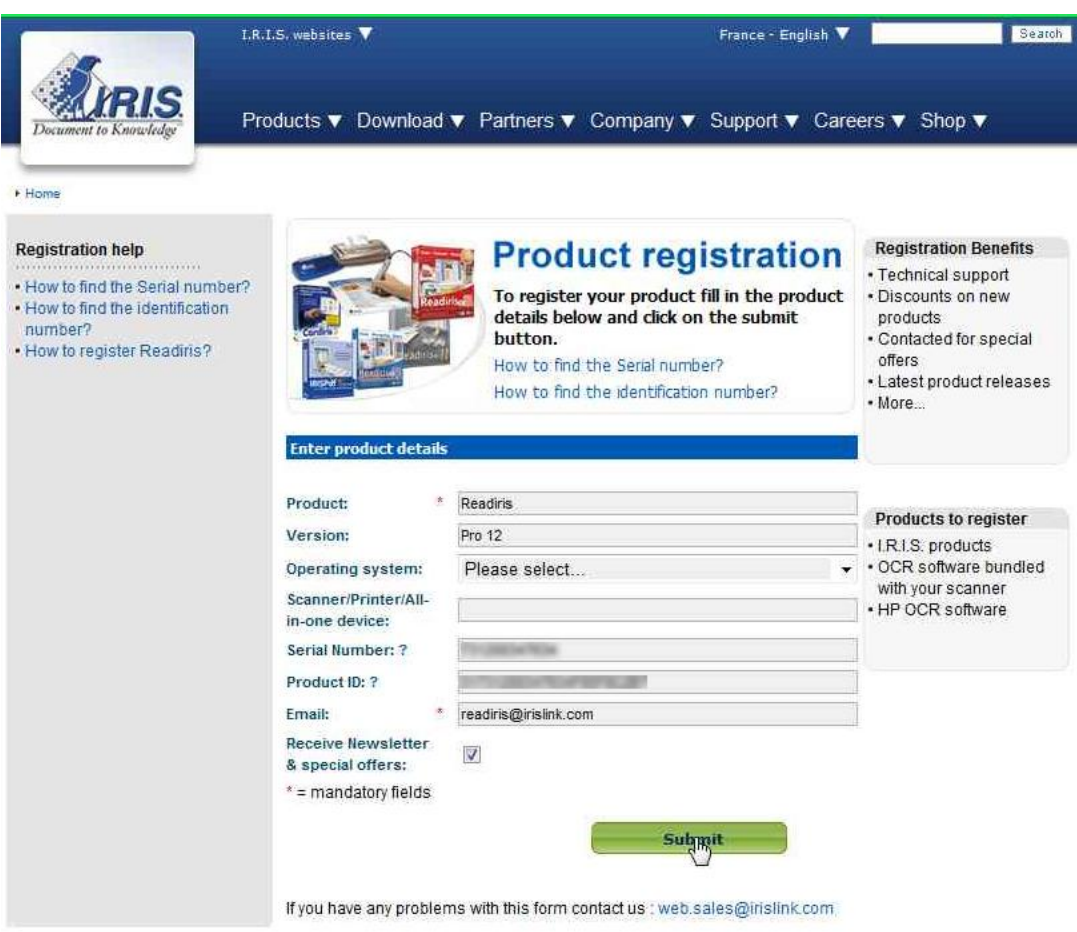

*Each time you will reinstall the software, the ID number will change and you will need to request a new software key.*

#### **5. Insert the key number that you have received by email, then click OK.**

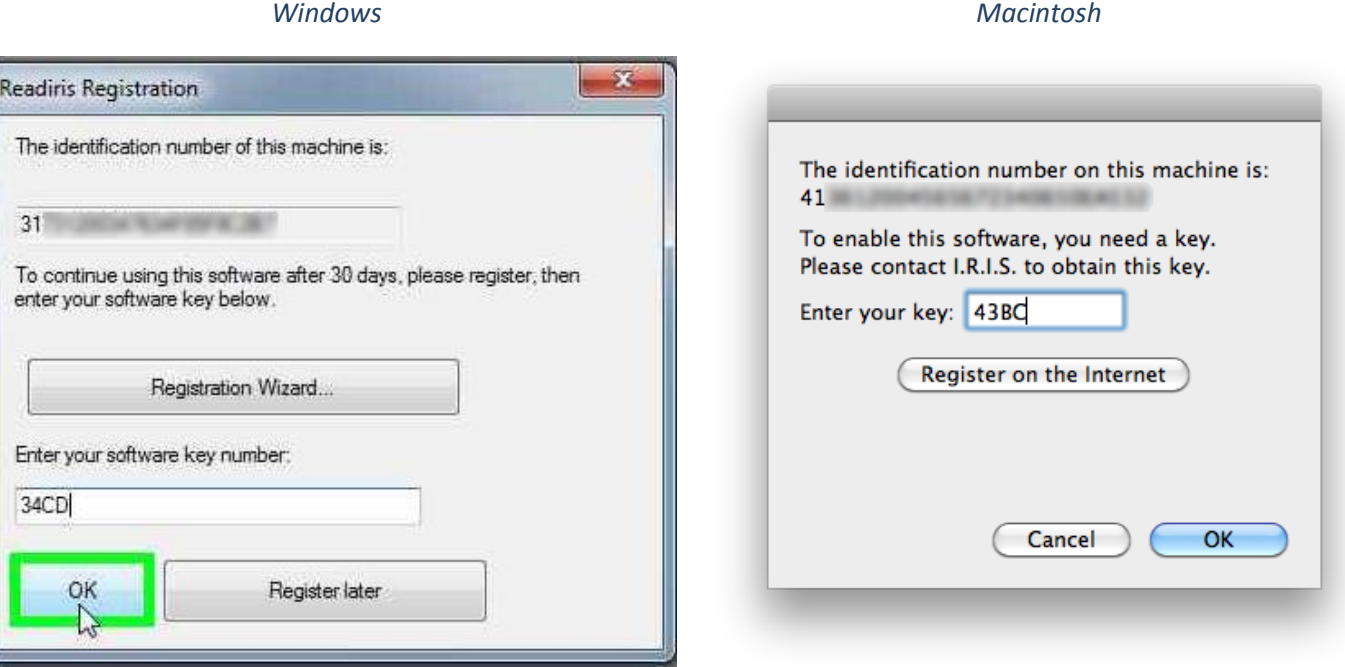

# **That's it! Your software is now activated.**